### CDM.DEPAUL.EDU

▶ 90 full time faculty

- ▶ 300 courses/quarter
- ▶ 858 graduate students in 20 programs (CS, IS, ...)
- ▶1763 undergraduate students in 16 programs
- DHS and NSA center of excellence

### MASSIMO DI PIERRO

PhD in Physics (Lattice Quantum Chromodynamics)
 "Director" MS in Computation Finance
 Interests: Numerical Algorithms, Web Development

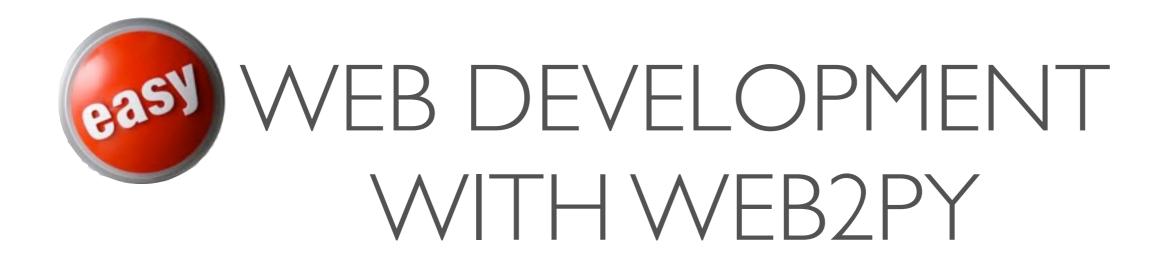

#### Massimo Di Pierro

# School of Computing and Digital Media **DEPAULUNIVERSITY**Chicago, IL

#### my job is to make web development **easy**

my job is to make web development **easy** 

easy != dumbed down
easy != visual programming

easy => more intuitive / less error prone
easy => more expressive
easy => more powerful syntax

easy is not just for kids easy means experienced developers can concentrate on what is important: algorithms easy means less development and maintenance costs

Disclaimer: I do not claim any success. I am just trying....

### WE2PY: BATTERIES INCLUDED

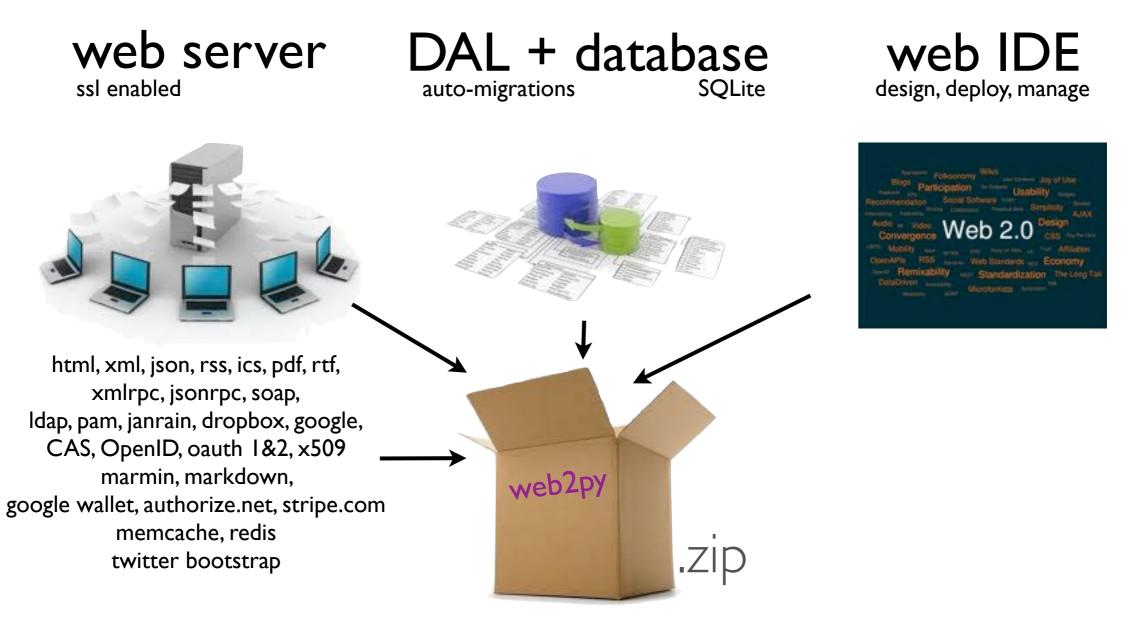

No installation. No configuration. Just Unzip and Click!

### WEB2PY CONTRIBUTORS

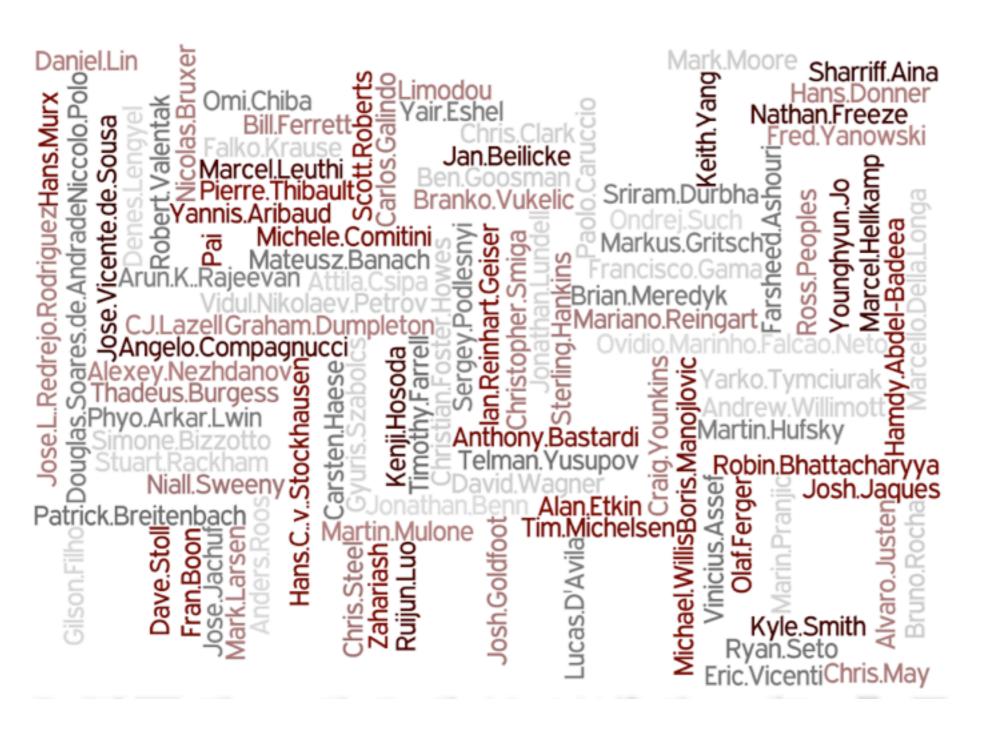

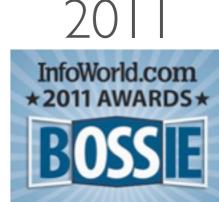

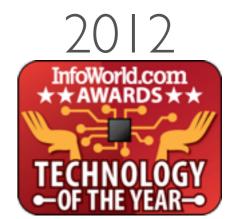

# Ideas we borrowed

- Model View Controller on WSGI (like everybody else)
- w2p files (like Java's Web application ARchives)
- Routing mechanism (like Django, but optional like Rails)
- Pure Python Template Language (like Mako)
- Helpers (like Rails) but easier: DIV, SPAN, A, ...
- web based database interface (like Django admin)

# Ideas we had ...

- Always backward compatible (since 2007, 2.5, 2.6, 2.7, pypy, jython)
- One click deploy (Windows and Mac binaries, USB drive)
- No configuration, no dependencies, and secure by default
- Everything has default (DRY)
- Multi project and multi db but share nothing by default
- Web based IDE (development, editor, deployment, management, translations, testing, debugger, version control) shell optional
- Automatic DB migrations (CREATE and ALTER table)
- Plugins / Components / Ajax with Digitally Signed URLs

# ... Ideas we had

- Role Based Access Control with pluggable authentication modules (openid, dlap, cas, oauth pam, janrain, google, dropbox)
- Every app is a Central Authentication Service consumer and provider.
- Built-in portable cron and master/workers task scheduler
- Full Auditing for all tables
- Ajax embeddable crud & grid controls

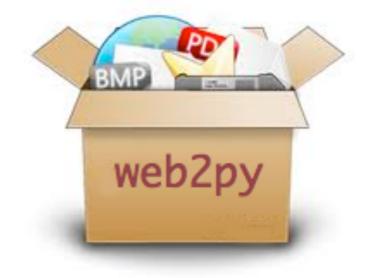

#### Web based IDE "admin" with hot plug and play of multiple apps

| ●●● ¥## site ×                                                                                                   | u <sup>21</sup> 🚘                                                                                                    |
|----------------------------------------------------------------------------------------------------|----------------------------------------------------------------------------------------------------|
| ← → C [] 127.0.0.1:8000/admin/default/site                                                                       | ☆ <b>₽</b>                                                                                                    |
| WEB2PY                                                                                                    | Site Logout Debug Help                                                                                                    |
| INSTALLED APPLICATIONS                                                                                           | Change admin password                                                                                                    |
| admin (currently running)  Errors Clean Pack all Compile                                                         | Version 2.2.1 (2012-11-13 10:24:37) stable<br>Unable to check for upgrades                                                       |
| examples                                                                                                    | Running on Rocket 1.2.5                                                                                                    |
| Edit About Errors Clean   welcome   Edit About Errors Clean   Installed applications   admin (currently running) | New application wizard     Start wizard (requires internet access)                                                               |
| Application examples  Application welcome  powered by web2py - @2012                                             | New simple application     Application name:     Create                                                                          |
|                                                                                                    | OUpload and install packed application<br>Application<br>name:<br>Upload a Choose File No file chosen<br>package:<br>Or Get from |

#### Thin-IDE: only shows file system, no metadata

| 0 0 0 🕒 design welcom                                                                                                    | e × 🖸                                                                                                    | 12 R    |
|----------------------------------------------------------------------------------------------------|----------------------------------------------------------------------------------------------------|---------|
| ← → C 🗋 127.0.0.1:                                                                                                    | 8000/admin/default/design/welcome                                                                                                 | ☆ 🗳     |
| WEB2PY                                                                                                    | Site Edit About Errors Versioning Logout Debug                                                                                    | Help    |
|                                                                                                    |                                                                                                    | plugins |
| O Models @                                                                                                    |                                                                                                    |         |
|                                                                                                    | n.py exposes index, insert, download, csv, select, update, state, ccache<br>y exposes index, user, download, call, data<br>Create |         |
| <ul> <li>Views Ø</li> <li>Languages Ø</li> <li>Static files Ø</li> <li>Modules Ø</li> <li>Private files Ø</li> <li>Plugins Ø</li> </ul> | <pre>web2py</pre>                                                                                                    |         |

#### Web based editor (code-mirror)

| •••••                                                                                                    |                                         | ≝ <sup>R</sup> <b>€</b>                          |
|----------------------------------------------------------------------------------------------------|-----------------------------------------|--------------------------------------------------|
| ← → C [] 127.0.0.1:8000/admin/default/edit/we                                                                                                    | elcome/controllers/default.py?id=contro | ollers_default_py 🖒 🖆                            |
|                                                                                                    | Site Edit About Errors                  | Versioning Logout Debug Help                     |
| EDITING FILE "WELCOME/CONTRO                                                                                                    | LLERS/DEFAULT.PY"                       |                                                  |
| exposes: index, user, download, call, data<br>edit views: index, user                                                                                                    |                                         |                                                  |
| Saved file hash: 355e75b88ee524c96b Last saved on: Fri                                                                                                    | Oct 19 14:12:09 201                     | toggle breakpoint < <back docs<="" td=""></back> |
| 9 ## - call exposes all registered \$ 10 ####################################                                                                                                    |                                         |                                                  |
| <pre>13 def index(): 14 """ 15 example action using the internationalizate 16 rendered by views/default/index.html or vie 17 18 if you need a simple wiki simple replace th 19 return auth.wiki()</pre> | ews/generic.html                        |                                                  |

#### Web based database administration (per app)

SQLite, MySQL, PotsgreSQL, MSSQL, Firebid, Oracle, DB2, Ingres, Informix, Ingres, Sybase, GAE, ...

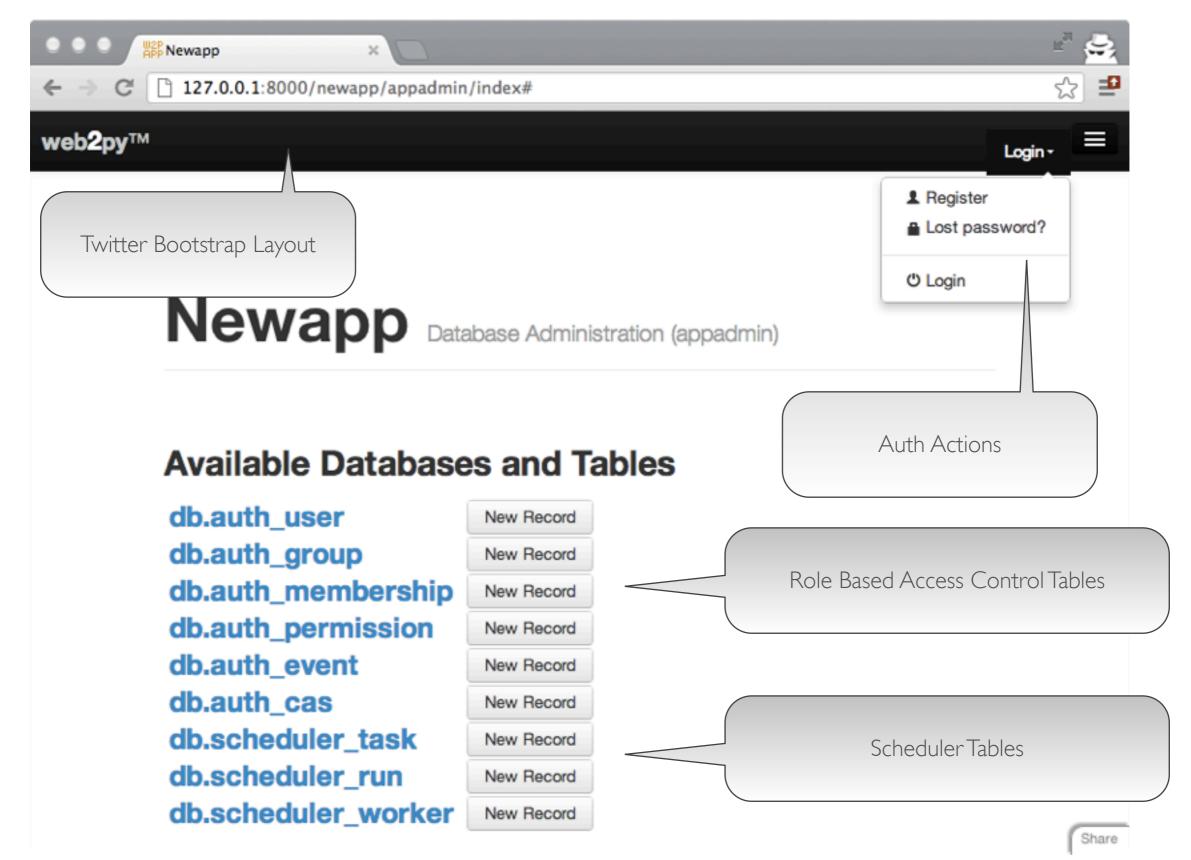

#### Web translation page for internationalization (per app)

| ● ● ● ● ■ edit_language welcome/lang ×                                                                                                    |                                                | 11 A |  |
|----------------------------------------------------------------------------------------------------|------------------------------------------------|------|--|
| ← → C [] 127.0.0.1:8000/admin/default/edit_langu                                                                                                    | age/welcome/languages/it.py                    | ☆ ₹  |  |
|                                                                                                    | Site Edit About Errors Versioning Logout Debug | Help |  |
| EDITING LANGUAGE FILE "WELCOME                                                                                                    | /LANGUAGES/IT.PY"                              |      |  |
| Hide/Show Translated strings     ORIGINAL/TRANSLATION                                                                                                    |                                                |      |  |
| !=<br>!=                                                                                                    | delete                                         |      |  |
| !langcode!<br>it                                                                                                    | delete                                         |      |  |
| !langname!<br>Italiano                                                                                                    | delete                                         |      |  |
| "update" is an optional expression like "field1='newvalue". You cannot update or delete the results of a JOIN<br>"update" è un'espressione opzionale come "campo1='nuovo<br>valore". Non si può fare "update" o "delete" dei risultati di un JOIN |                                                |      |  |
| de                                                                                                    | elete                                          |      |  |
| %(nrows)s records found<br>%(nrows)s records found                                                                                                    | delete                                         |      |  |
| %d seconds ago<br>%d seconds ago                                                                                                    | delete                                         |      |  |
| %s %%{row} deleted                                                                                                    |                                                |      |  |

#### Built-in pluralization system

| •••                             | edit_plurals welcom | e/langua ×                |                                                              | u          |
|---------------------------------|---------------------|---------------------------|--------------------------------------------------------------|------------|
| $\leftrightarrow \Rightarrow C$ | 127.0.0.1:800       | 0/admin/default/edit_p    | olurals/welcome/languages/plural-en.py?nplurals=2            | ත් 🖆       |
| MEB2                            | PY                  |                           | Site Edit About Errors Versioning Logout                     | Debug Help |
|                                 |                     |                           |                                                              |            |
| EDITIN                          | IG PLURAL F         | ORMS FILE "WE             | LCOME/LANGUAGES/PLURAL-EN.PY"                                |            |
| Singular Fo                     | orm Plural Form #1  |                           |                                                              |            |
| account                         | accounts            | delete                    |                                                              |            |
| book                            | books               | delete                    |                                                              |            |
| is                              | are                 | delete                    |                                                              |            |
| man                             | men                 | delete                    |                                                              |            |
| miss                            | misses              | delete                    |                                                              |            |
| person                          | people              | delete                    |                                                              |            |
| quark                           | quarks              | delete                    |                                                              |            |
| shop                            | shops               | delete                    |                                                              |            |
| this                            | these               | delete                    |                                                              |            |
| was                             | were                | delete                    |                                                              |            |
| woman                           | women               | delete                    |                                                              |            |
| update                          |                     |                           |                                                              |            |
| update                          |                     |                           |                                                              |            |
|                                 |                     |                           |                                                              |            |
|                                 |                     |                           |                                                              |            |
|                                 |                     |                           |                                                              |            |
|                                 |                     |                           |                                                              |            |
|                                 | Powere              | d by web2py™ created by I | Massimo Di Pierro ©2007-2012 - Admin language English (US) 💲 |            |
|                                 |                     |                           |                                                              |            |
|                                 |                     |                           |                                                              |            |

#### Built-in ticketing system

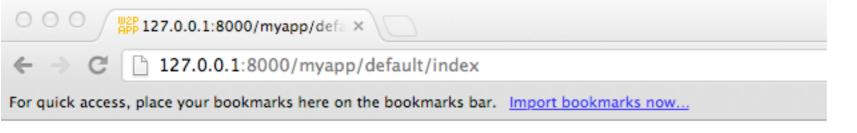

#### **Internal error**

Ticket issued: myapp/127.0.0.1.2012-11-16.07-17-58.f9a9fd5d-5507-4cae-bb1d-2e697f3145f9

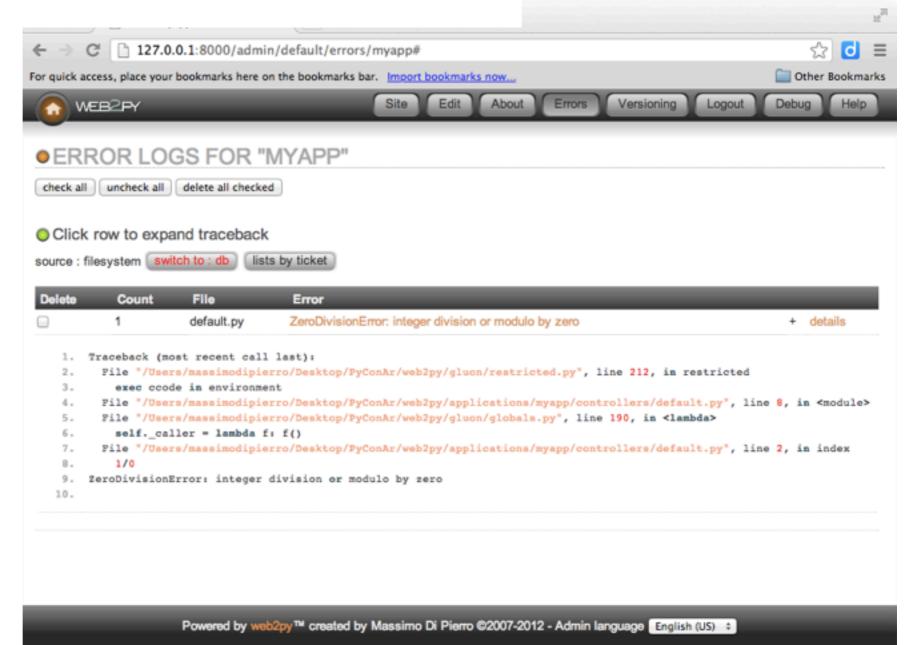

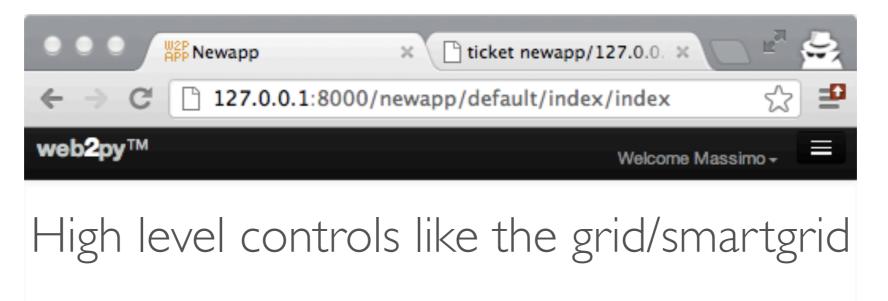

Newapp customize me!

#### **Your Page Title**

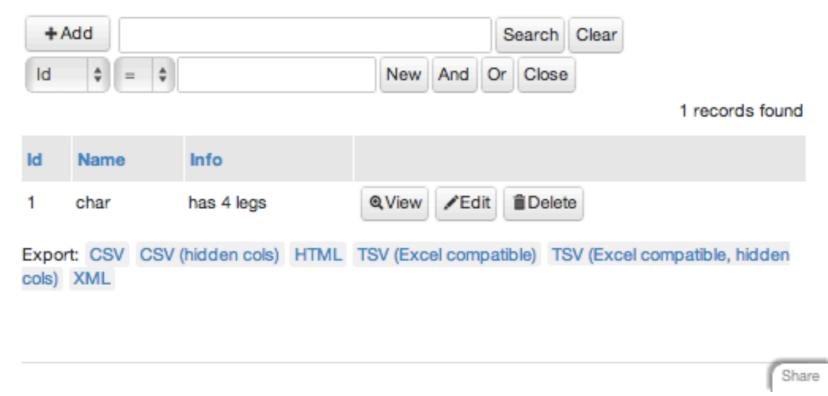

### SYNTAX

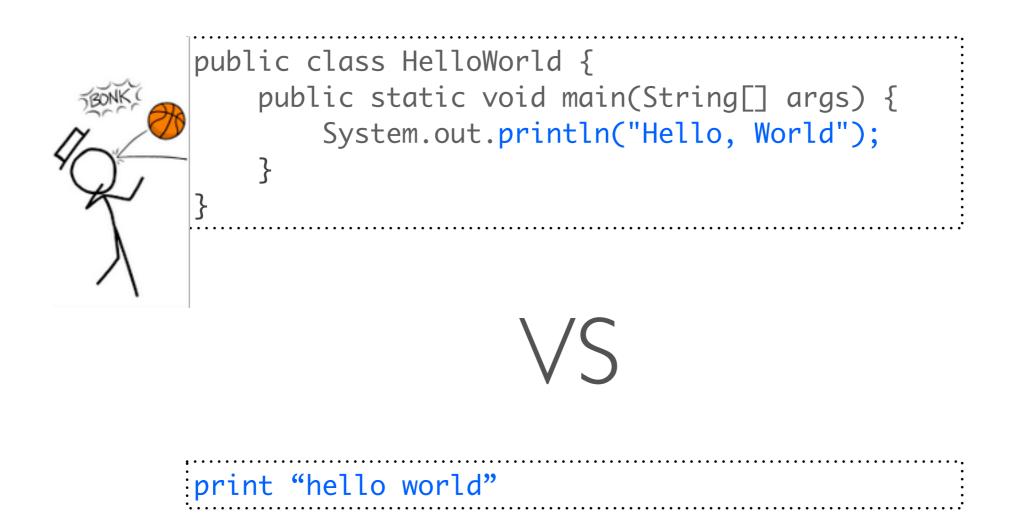

#### KEEP NEW PROGRAMMERS IN MIND

### BOTTLE EXAMPLE

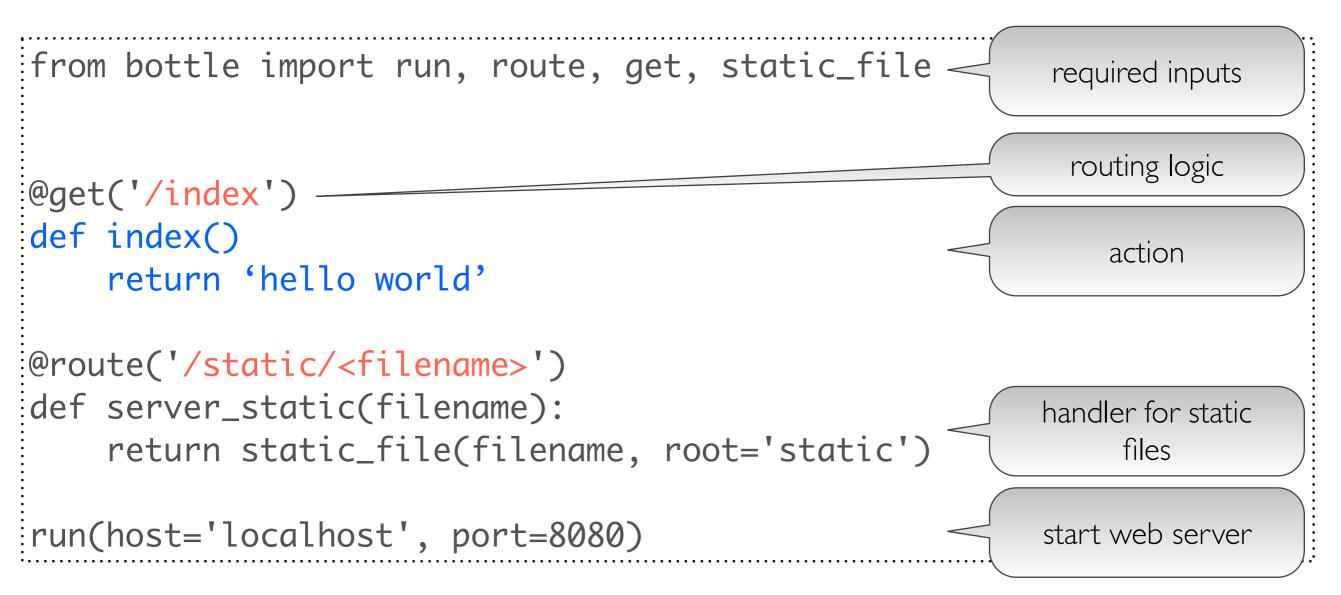

### FLASK EXAMPLE

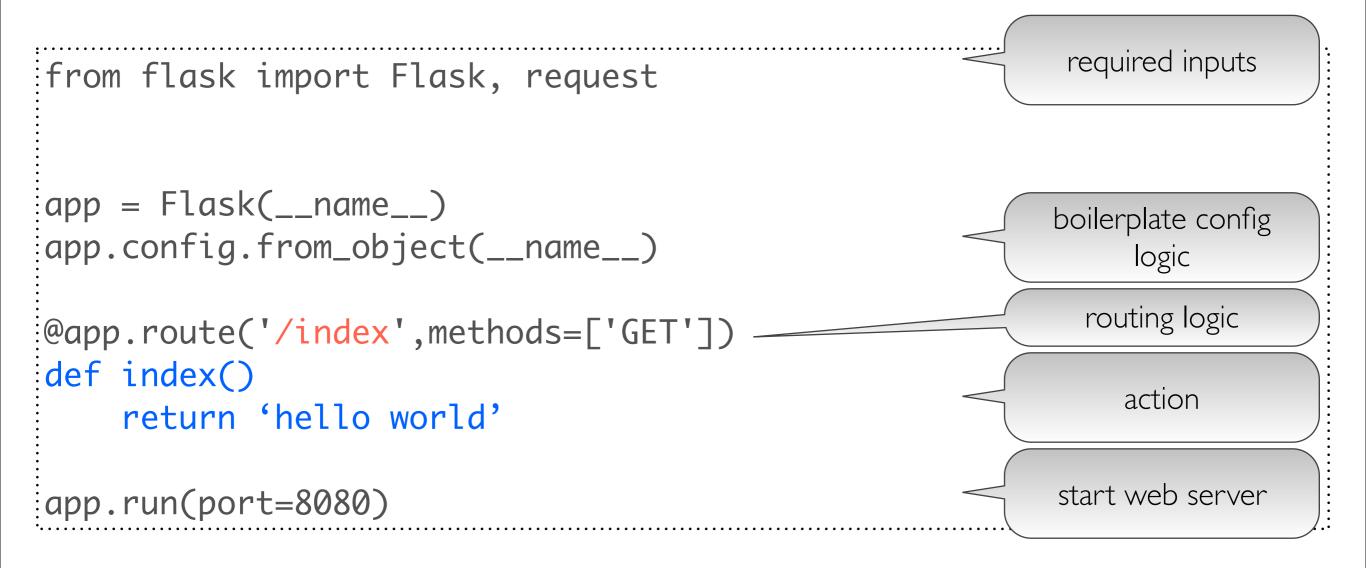

### TORNADO EXAMPLE

| import tornado.ioloop<br>import tornado.web                                                                                                |        | required inputs                          |
|----------------------------------------------------------------------------------------------------|--------|------------------------------------------|
| <pre>def index(request):     return 'hello world'</pre>                                                                                    |        | action                                   |
| <pre>class MainHandler(tornado.web.RequestHandler):     def get(self): return index(self.request)</pre>                                    |        | routing logic                            |
| <pre>application = tornado.web.Application([     (r"/index", MainHandler),     (r"/static/(.*)",tornado.web.StaticFileHandler,{"path</pre> | ": "st | handler for static<br>files<br>atic"})]) |
| application.listen(8080)<br>tornado.ioloop.IOLoop.instance().start()                                                                       |        | start web server                         |

### PYRAMID EXAMPLE

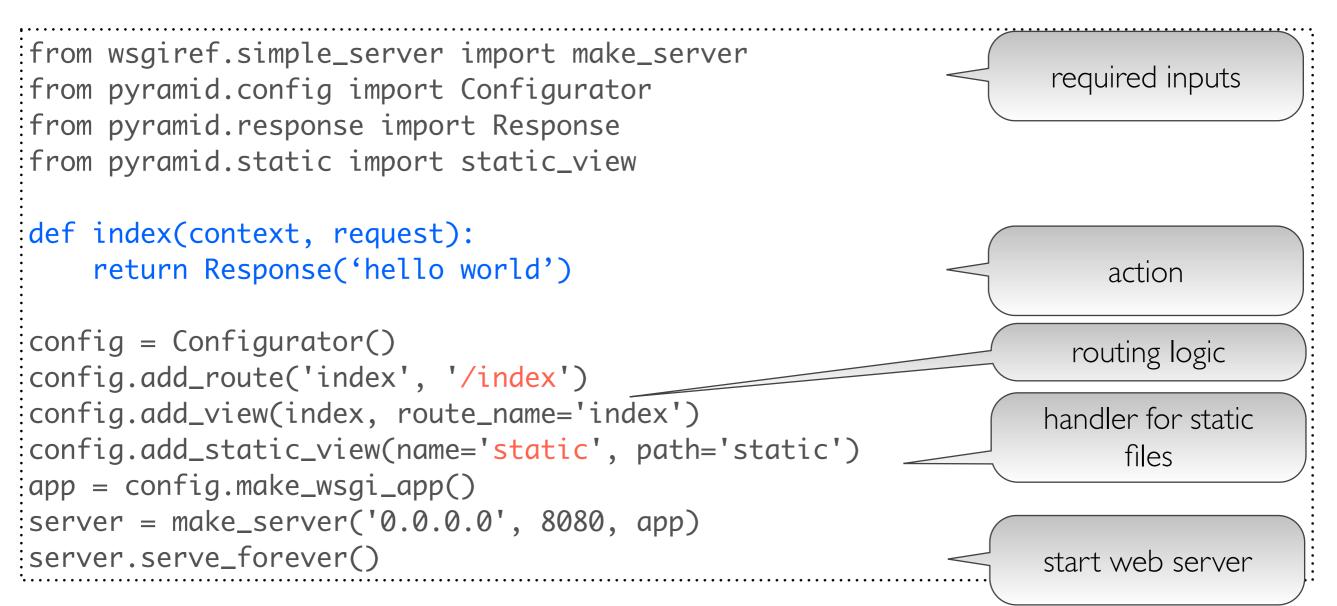

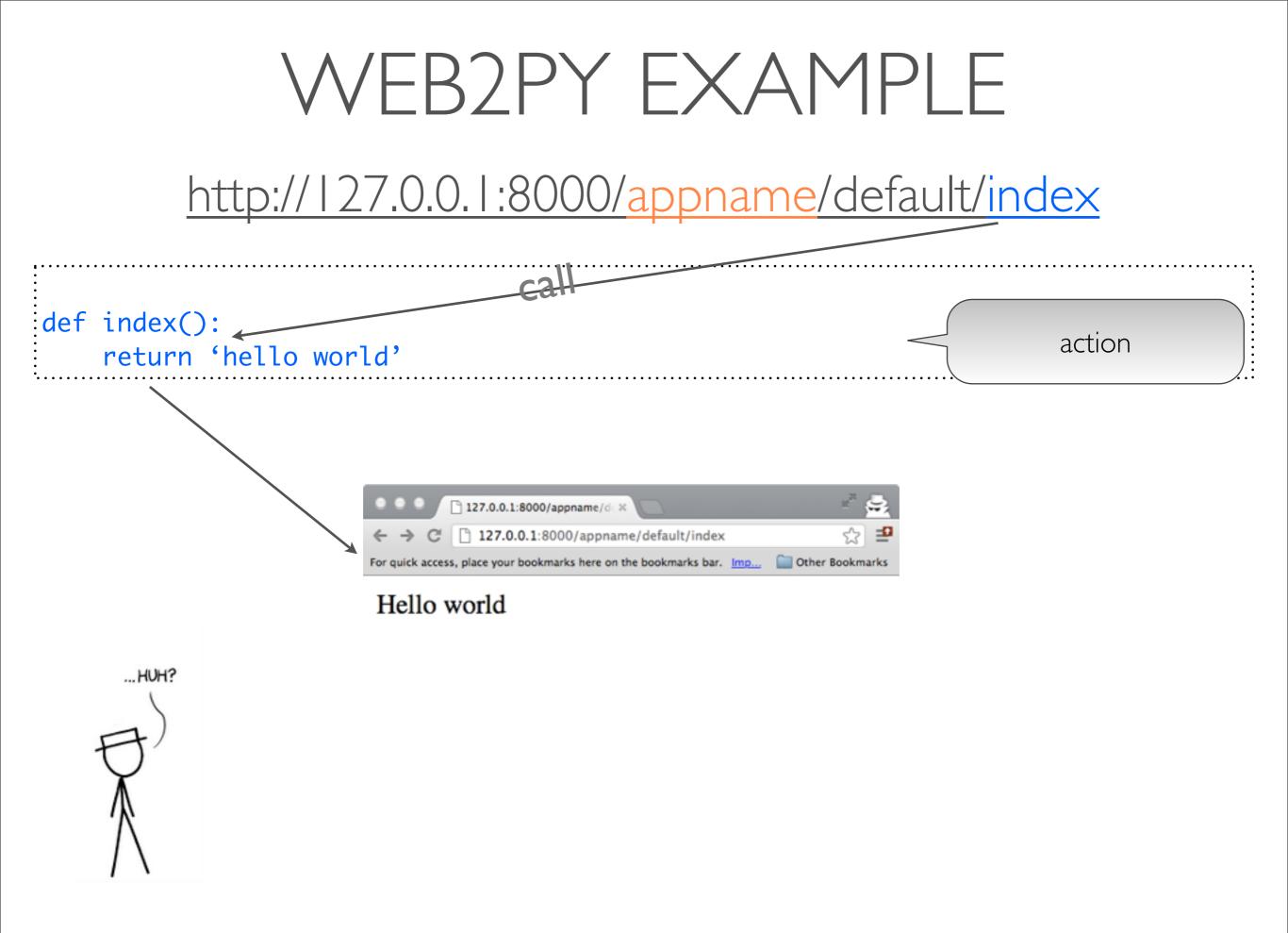

### IMPORT VS EXEC

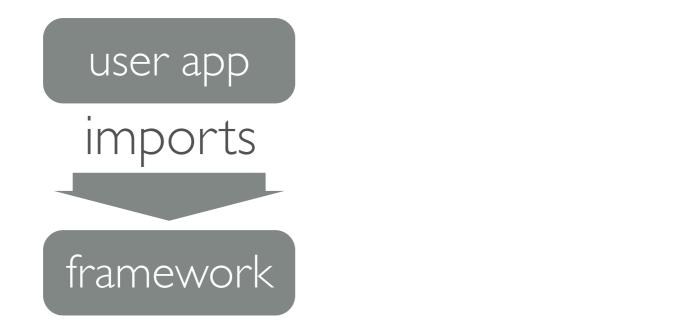

framework

executes

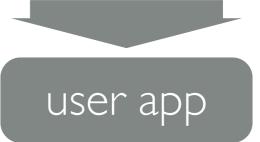

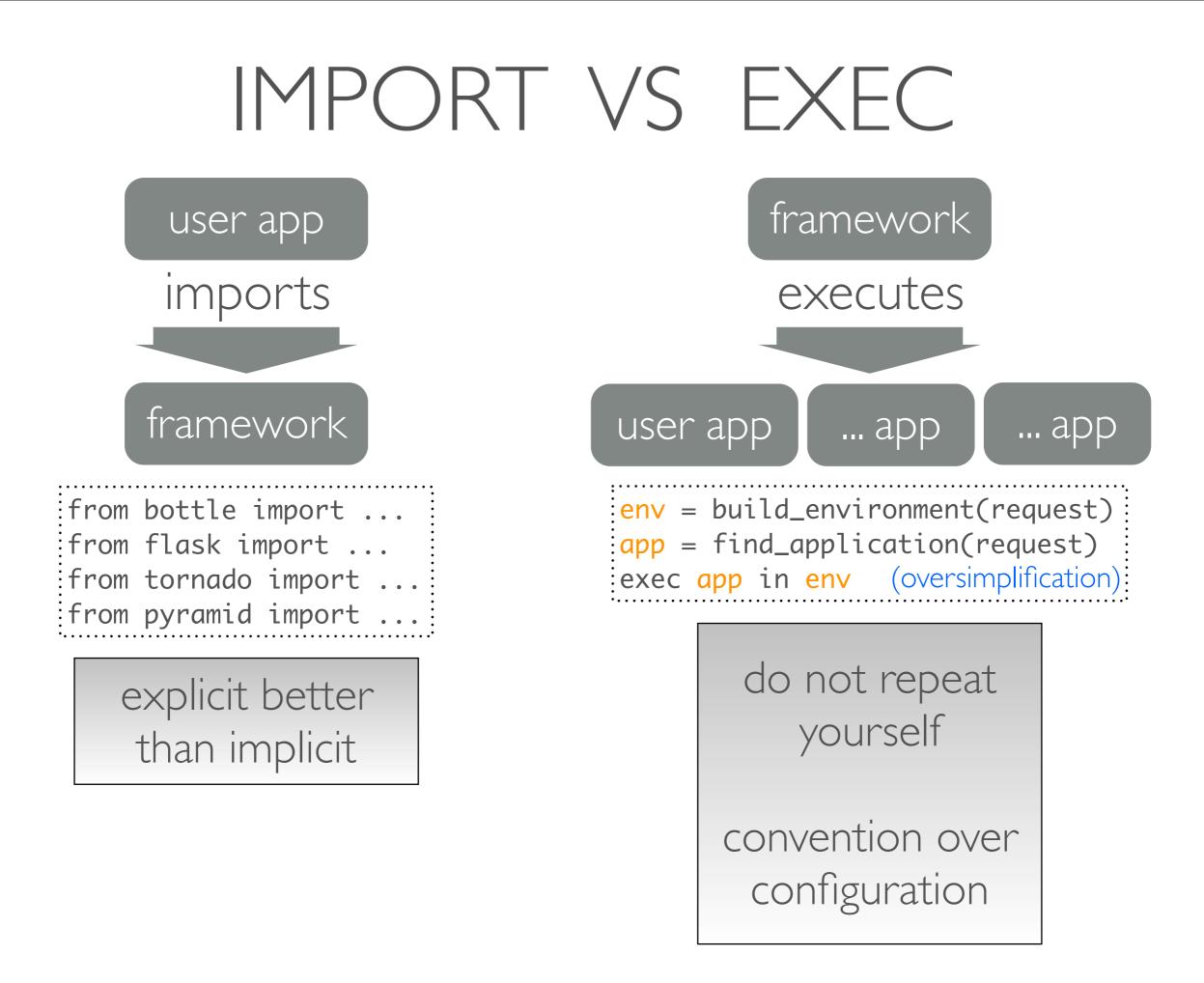

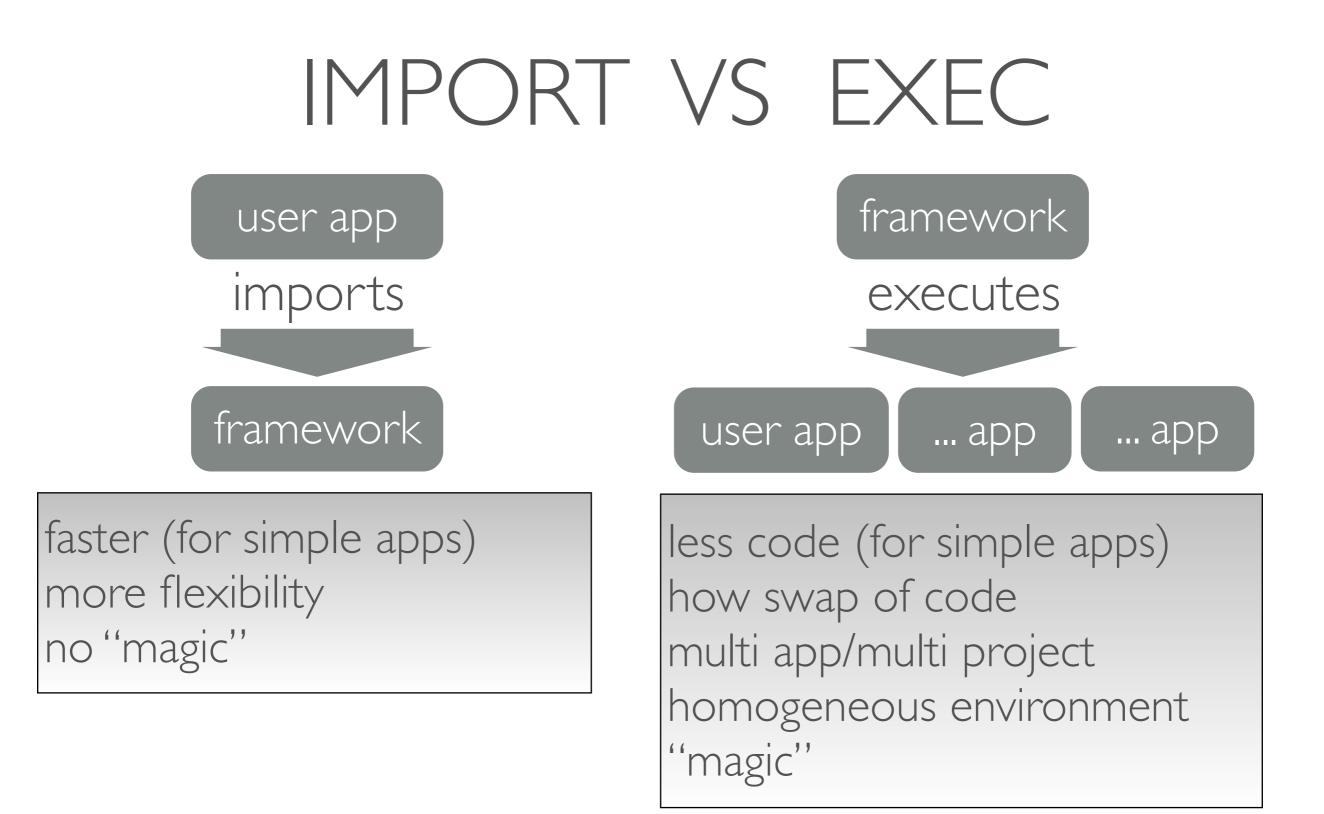

### LAYERS OF CODE

SQL inside Python (DAL or ORM) HTML inside CODE (helpers) CODE in HTML (MVC)

JS in HTML

| <pre>execute('select * from users where id=1')</pre> | )    |
|------------------------------------------------------|------|
| <pre>db(db.users.id==1).select()</pre>               | •••• |
| return ' <div><h1>%s</h1></div> ' % x                | •••• |
| <pre>return DIV(H1(x))</pre>                         | •••• |
| <div>{{if x}}check{{endif}}</div>                    | •••• |
| <div>{{if x:}}check{{pass}}</div>                    | •••• |
| <div><script>alert('hi!')</script></div>             | •••• |
| <pre><div>{{=LOAD('action',ajax=True)}}</div></pre>  | •••• |

### WEB2PY DAL

```
    SQLite, MySQL, PotsgreSQL, MSSQL, Firebid, Oracle, DB2, Ingres,
Informix, Ingres, Sybase, GAE, ...
    automatic migrations
    multiple dbs, connection pooling, Round Robin redundancy,
distributed transactions
```

▶ joins, left joins, aggregates, nested selects, recursive selects

```
db = DAL('postgresql:...', pool_size=10)
db.define_table('person',Field('name'))
db.define_table('thing',Field('name'),Field('owner',db.person))
db.thing.insert(name='PC', owner=db.person.insert(name='John'))
ownership = (db.person.id == db. thing.owner)
thing_counter = db.thing.id.count()
rows = db(ownership).select(db.person.name, thing_counter,
groupby= db. person.id)
```

for row in rows: print row.person.name, row(thing\_counter)

### PROGRAMMING AS WIKI

```
# models/db.py
db.define_table('thing',
    Field('name'),
    Field('info','test'))
# controllers/default.py
def index():
    return auth.wiki()
def things():
    return SQLFORM.grid(db.thing)
```

### PROGRAMMING AS WIKI

|                                                                                                    | Image: Newapp         ×         icket newapp/127.0.0. ×         Image: Newapp           ←         →         C         Interview         Interview         Image: Newapp         Image: Newapp         Imag |
|----------------------------------------------------------------------------------------------------|----------------------------------------------------------------------------------------------------|
| Title:                                                                                             | web2py™ Welcome Massimo → Welcome Massimo →                                                                                                    |
| Body:<br>## Your Page Title<br>write here the page content bla bla bla bla bla bla bla bla bla bla |                                                                                                    |
| bla bla<br>@{component:default/things}                                                             | Your Page Title<br>write here the page content bia bia bia bia bia bia bia bia bia bia                                                                                                    |
|                                                                                                    | + Add Search Clear<br>Id = = New And Or Close<br>1 records found                                                                                                    |
| Tags: +                                                                                            | Id     Name     Info       1     char     has 4 legs     QView     Edit     Delete                                                                                                    |
| Changelog:<br>Submit                                                                               | Export: CSV CSV (hidden cols) HTML TSV (Excel compatible) TSV (Excel compatible, hidden cols) XML                                                                                                    |
| Share                                                                                              | Share                                                                                                    |

### CONCLUSIONS

We need to build a society where people understand and control technology, not vice versa.
 We need to build tools that are easy to use to allow more people to use technology for the public good
 web2py is one of such tools
 web2py reduces entry barrier to web programming
 web2py reduces maintenance costs for large projects